## **Updating Your Address (Active Employees Only)**

Please log into Employee Self Service (ESS) by clicking <u>here</u> to update your home address with the required information.

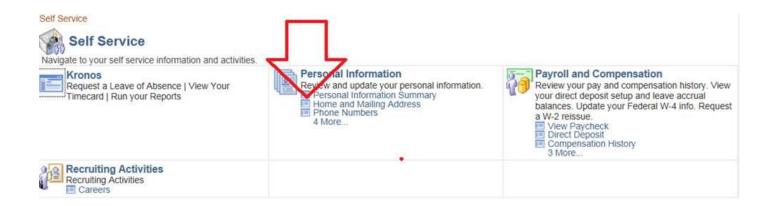

Below are screen shots on how to navigate the change:

## Screen Shot 1:

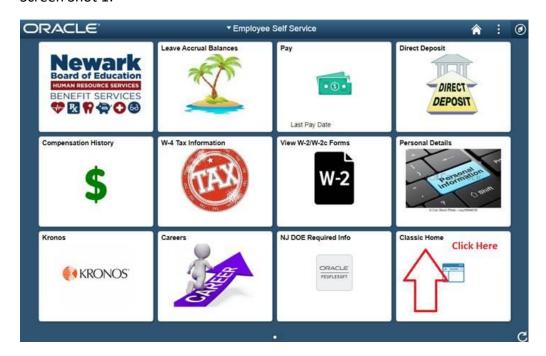

## Screen Shot 2:

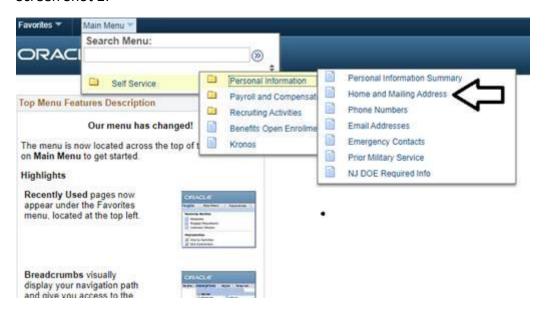

## Screen Shot 3:

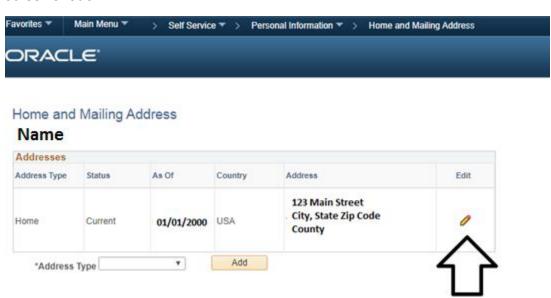

Any questions about your address change please email <a href="mailto:recordsverification@NPS.K12.NJ.US">recordsverification@NPS.K12.NJ.US</a>.